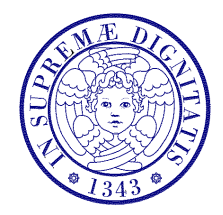

### Università di Pisa

Corso di L.S. in Ingegneria Edile-Architettura A.A. 2004/2005 – secondo periodo

# Laboratorio per applicazioni CAD

Docente: Ing. Paolo Sebastiano VALVO

## Esercitazione n. 8

4 maggio 2005

### Tema da sviluppare

Rielaborare la planimetria dell'area urbana, disegnata in occasione dell'Esercitazione n. 2, per trasformarla in un disegno in 3D. A tal fine, tener conto delle seguenti indicazioni:

- a) estrudere in direzione verticale linee e polilinee, assegnando idonei valori positivi alla loro proprietà "spessore" (da non confondere con lo "spessore di linea"!): 15-20 cm per l'altezza dei marciapiedi, 1-2 m per i muri di recinzione, 3 m / piano per gli edifici etc. (ove necessario, porre preliminarmente a 0 la "larghezza globale" delle polilinee);
- b) disegnare coperture piane, oppure tetti inclinati, su tutti gli edifici utilizzando il comando 3DFACCIA;
- c) aiutarsi nel disegno con la definizione di appositi UCS e/o linee di costruzione in 3D;
- d) utilizzare LAYER di diverso colore per le facciate, i tetti, i marciapiedi e gli altri oggetti rappresentati.

Inoltre (per i più volenterosi/e):

e) predisporre una stampa con diverse viste del disegno, utilizzando uno dei LAYOUT definiti nel corso dell'Esercitazione n. 7.

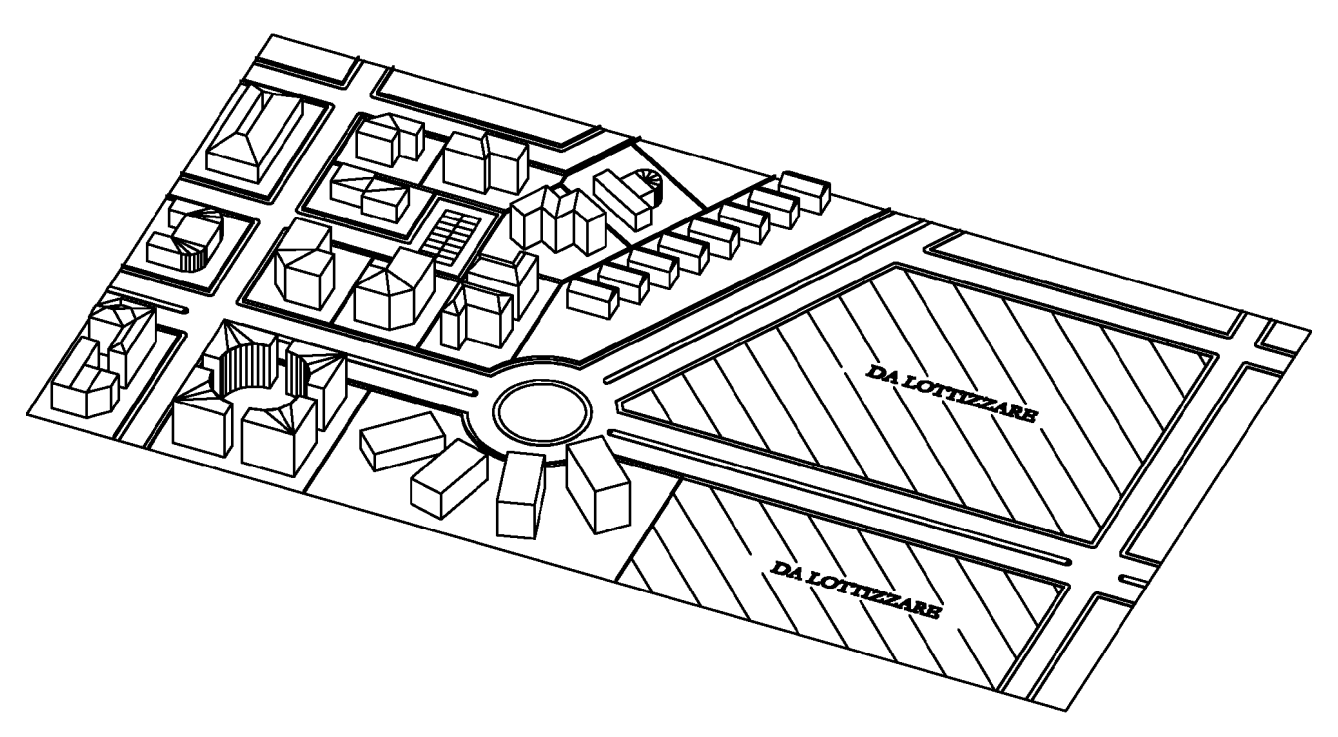

#### Modalità di consegna

Salvare il disegno in un file denominato es08-cognome-nome.dwg e consegnarlo al docente in aula copiandolo nella cartella di rete \\Si5doc\LabAppCad\Es08\ oppure via e-mail all'indirizzo p.valvo@ing.unipi.it. La consegna dovrà avvenire entro la data della prossima lezione (mercoledì 11 maggio 2005).

\* \* \*